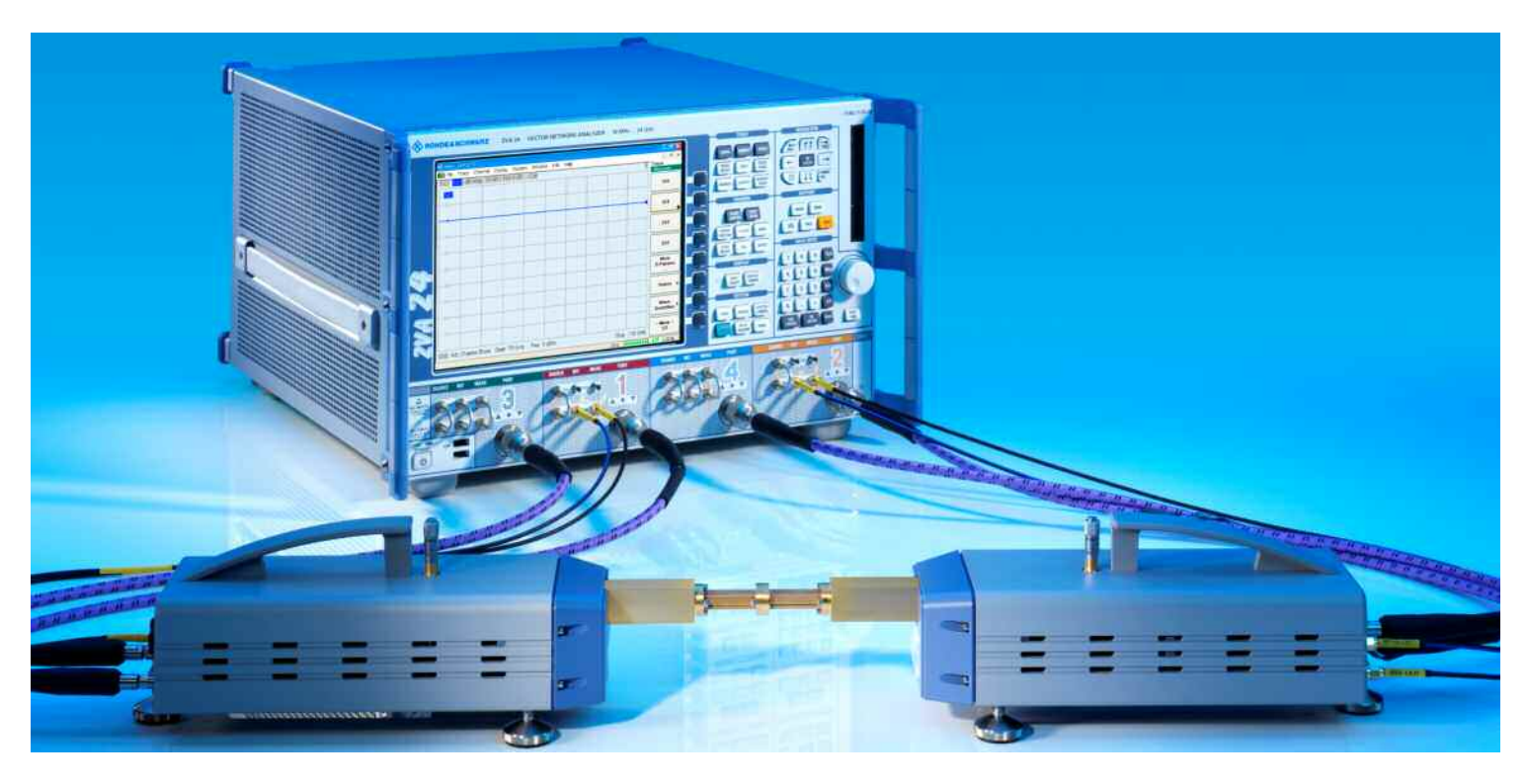

Produkte: R&S<sup>®</sup>ZVA-Z110, R&S<sup>®</sup>ZVA24, R&S<sup>®</sup>ZVA40, R&S<sup>®</sup>ZVT20, R&S<sup>®</sup>SMF100A

# Millimeterwellen-Messungen mit den

## Konvertern der R&S® ZVA-Familie

## **Application Note 1EZ55**

Die zur ZVA-Familie angebotenen Konverter erlauben eine Erweiterung des Frequenzbereiches für die Netzwerkanalyse. Im Mittelpunkt der Applikationsschrift stehen die Konverter R&S® ZVA-Z110. Sie decken das W-Band (75 GHz bis 110 GHz) ab. An mehreren konkreten Beispielen werden Bedienung und Konfiguration eines Konvertersystems vorgestellt.

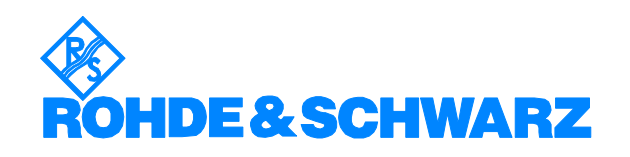

Änderungen vorbehalten - Michael Hiebel, 09.2007 – 1EZ55\_1D

## **Inhalt**

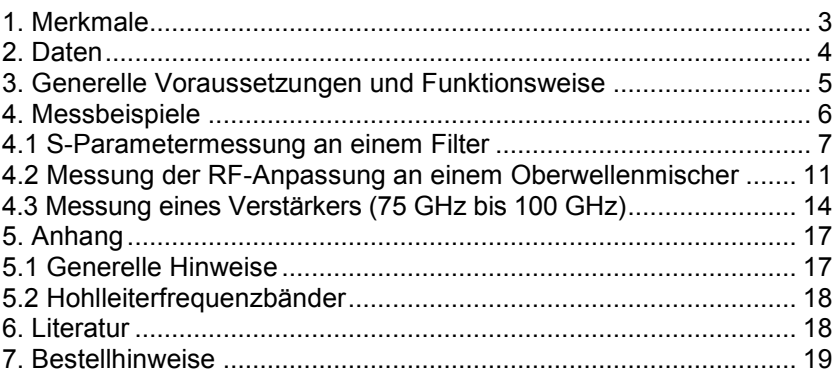

## <span id="page-2-0"></span>**1. Merkmale**

Die Konverter R&S®ZVA-Z110 von Rohde & Schwarz zeichnen sich durch folgende Merkmale aus:

- Durch ein integriertes Dämpfungsglied kann der Messtorausgangspegel der Konverter manuell variiert werden.
- Eine Pegelkalibrierung von Referenz- und Messkanalempfänger ist mit einem geeigneten Hohlleiter-Powermesskopf möglich. Mit den Empfängern können dann die Wellengrößen kalibriert gemessen werden. Gegenüber einer direkten Messung mit dem Powermeter überzeugen die höhere Dynamik und die höhere Messgeschwindigkeit.
- Durch die Kombination der beiden vorangenannten Merkmale ist dem Anwender eine gezielte manuelle Stimuluspegelwahl möglich.
- Die Formgebung der Konverter macht die Flanschverschraubungen leicht zugänglich.
- Eine vielfältige Kompatibilität der Messtore ist durch zwei auswechselbare, zum Lieferumfang gehörende Messtoradapter gegeben.
- Je nach Bedürfnissen können die Konverter mit vier, drei oder ohne Standfüße aufgestellt werden. Der Betrieb mit drei Standfüßen ermöglicht eine deutlich einfachere Ausrichtung des Messtorflansches.
- Die kompakten Abmessungen vereinfachen den Einbau in Waverprobern und anderen platzkritischen Anwendungen.
- Die Konverter werden passiv gekühlt, d.h. ohne Lüfter betrieben. Das ist ein Vorteil in partikelsensitiver Umgebung, zudem sind die Konverter dadurch sehr geräuscharm.
- Zum Lieferumfang der Konverter gehört eine Aufbewahrungsbox. Sie schützt die Geräte während der Lagerung.
- Eine speziell auf den Konverterbetrieb abgestimmte Software-Option zum R&S® ZVA ermöglicht schnelles Konfigurieren von typischen Messaufgaben. Alle Frequenzumsetzungsverhältnisse und weitere Einstellungen, wie etwa die Auswahl des Messtortyps (z.B. als WR10) und die Definition des Kalibriersatzes, werden automatisch nach der Auswahl von Konvertertyp und Verkabelungsschema erledigt.
- Bei den Konvertern kann die spezifizierte Minimalfrequenz unterschritten werden. Eine Überlappung mit dem darunter liegenden Band ist damit möglich. So kann der Konverter R&S® ZVA-Z110 auch außerhalb des W-Bandes mit Frequenzen ab 60 GHz messen. Naturgemäß muss dafür mit reduzierten technischen Daten gerechnet werden; dieses gilt insbesondere nahe der Hohlleitergrenzfrequenz.
- Die Stromversorgung der Konverter erfolgt über ein mitgeliefertes Weitbereichsnetzteil mit vier Adaptern für gängige Netzsteckerformen.
- Die Konverter und die Netzwerkanalysatoren wurden so aufeinander abgestimmt, dass bei geeigneter Zusammenstellung des Aufbaus auch Hohlleitermessobjekte mit drei und vier Toren unterstützt werden.
- Auf eine Variante der Konverter mit nur einem Empfänger und ohne direktives Element und ohne Quelle wurde bewusst verzichtet. Würde man nämlich bei einer Zweitormessung einen Konverter durch eine derartige Variante ersetzen, so wären die Systemfehlerkorrekturverfahren nach dem 7-, 10- und 12-Term-Modell nicht mehr anwendbar<sup>1</sup> und die Folge wäre eine reduzierte Messgenauigkeit.

 $1$  Eine Begründung dieser Aussage kann z.B. der Literatur [4] Seiten 356, 127ff entnommen werden.

## <span id="page-3-0"></span>**2. Daten**

Wichtige technische Daten der Konverter R&S $^\circ$ ZVA-Z110 $^1$ :

Frequenzbereich: 75 GHz bis 110 GHz Messtorausgangsleistung: +2 dBm bei +7 dBm an "RF IN" Genauigkeit der Ausgangsleistung: < 4 dB (bei 0 dB Pegelabsenkung) Manuelle Pegelabsenkung: 0 dB bis 25 dB Dynamikbereich: 95 dB (typ. 110 dB) Eingangsleistung "RF IN", "LO IN" +5 dBm bis +10 dBm (ideal +7 dBm) Stecker-Netzteil: 100 V bis 240 V, 47 Hz bis 63 Hz

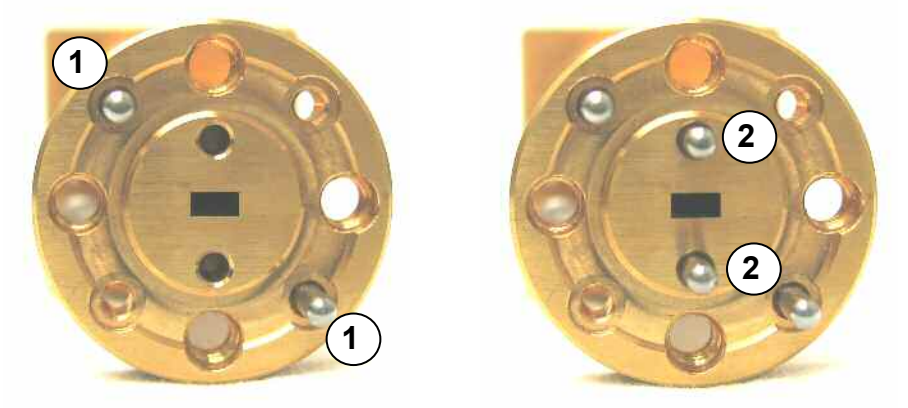

*Abb. 2.1 Precision UG-387 anti-cocking Flansch ohne und mit Indexing-Passstiften* 

Für Hohlleiter über 50 GHz ist der UG-387-Flansch am gebräuchlichsten. Die Konverter sind zu diesem Flansch kompatibel. Nach der MIL-Spezifikation sind für den UG-387-Flansch Passstifte (Abb. 2.1 0) mit 1,565 mm (= 0,0615 in) Durchmesser vorgegeben [2]. Dies wird von vielen Herstellern (wie etwa Aerowave Inc., Custom Microwave Inc., M/A-COM/Tyco Electronics Ltd. und Flann Microwave Ltd.) unterstützt. Daneben sind auch andere Passstiftdurchmesser üblich, ein wichtiger Vertreter ist Agilent Technologies Inc. mit 1,605 mm (= 0,0630 in). Um eine Kompatibilität auch zu dieser Variante des UG-387-Flansches zu gewährleisten, gehören zwei Messtoradapter (Abb. 2.2) zum Lieferumfang der Konverter. Ein Adapter ist speziell für die 1,565-mm-Passstifte ausgelegt. Er bietet bereits ohne Verwendung zusätzlicher Indexing-Passstifte (Abb. 2.1 2) eine hoch präzise Verbindung. Der zweite Adapter ist so gestaltet, dass er Flansche mit

1,565-mm- und 1,605-mm-Passstiften unterstützt. Um eine möglichst präzise Verbindung zu erreichen, ist dabei der Einsatz der Indexing-Passstifte sinnvoll. Diese zusätzlichen Passstifte stehen an beiden Messtoradaptern zur Verfügung (Precision-Flansche). Die Messtoradapter weisen einen äußeren Kranz auf, der ein Verkippen der Flansche zueinander vermeiden soll (Anti-Cocking-Flansch). An den Messtoradaptern können auch Messobjekte mit Standard-Flanschen (die nicht über die zuvor genannten Merkmale "Anti-Cocking", "Precision" verfügen) angeschlossen werden.

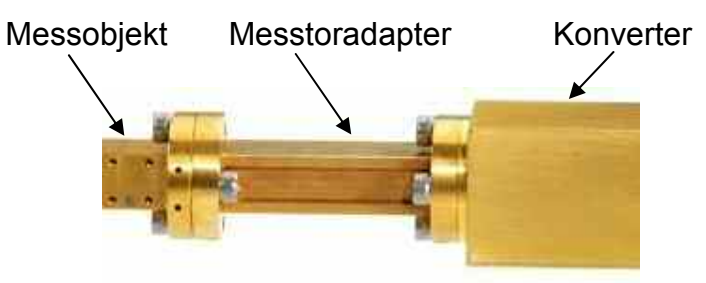

*Abb. 2.2: Empfohlener Aufbau für den Anschluss des Messobjektes* 

Zur verbindlichen Definition der hier wiedergegebenen Daten sei auf die Literatur [1] in ihrer jeweils aktuellsten Fassung verwiesen.

## <span id="page-4-0"></span>**3. Generelle Voraussetzungen und Funktionsweise**

Die folgende Abbildung zeigt eine transparente CAD-Darstellung eines Konverters R&S®ZVA-Z110. Seine wichtigsten Funktionsblöcke sind:

- 1 die Generatorfrequenzaufbereitung, sie erzeugt das Generatorsignal durch Vervielfachung
- 2 ein Hohlleiterdämpfungsglied mit der Pegeleinstellschraube
- 3 zwei Oberwellenmischer für die Umsetzung des Mess- und Referenzkanals auf eine ZF
- $\circledA$ ein Richtkoppler zur Trennung von hin- und rücklaufender Welle

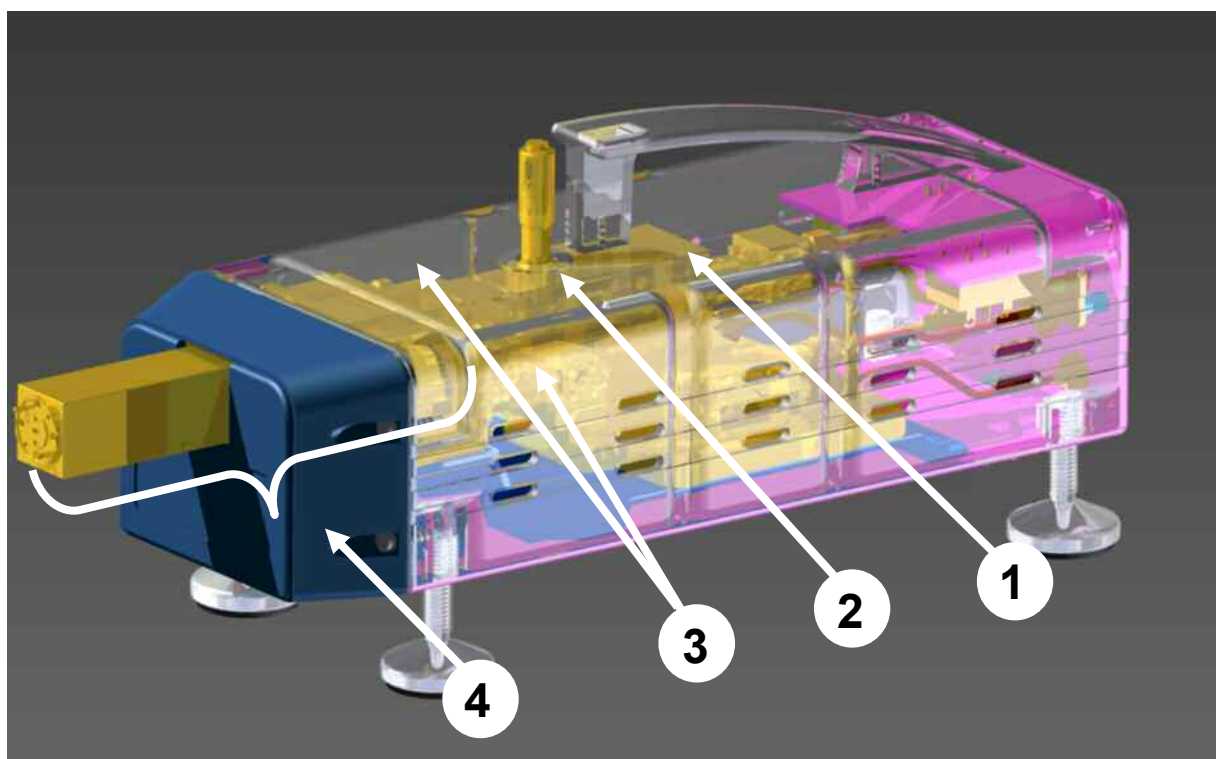

*Abb. 3.1 Transparente CAD-Darstellung eines Konverters bei abgenommenem Messtoradapter*

In dieser Applikationsschrift wird von einem Netzwerkanalysator vom Typ ZVA oder ZVT mit einer geeigneten Frequenzobergrenze von mindestens 20 GHz ausgegangen (z.B. R&S® ZVA24, R&S® ZVA40 und R&S® ZVT20). Es werden zwei Standardkonfigurationen besprochen:

- Konfiguration der Konverter ohne externe Generatoren
- Konfiguration der Konverter mit externem LO-Generator

Folgende Optionen des Netzwerkanalysators werden einheitlich in beiden Fällen vorausgesetzt:

- direkte Generator- und Empfängerzugriffe ZVA-B16 bzw. ZVT-B16
- Converter Control ZVA-K8

Zusätzliche Optionen werden nach Bedarf zur Steuerung des externen LO-Generators oder zur Steuerung eines Powermeters erforderlich.

## <span id="page-5-0"></span>**4. Messbeispiele**

Für den Aufbau von Millimeterwellenmessanordnungen sind einige grundsätzliche Maßnahmen zu beachten. Wichtige Hinweise dazu gibt der Abschnitt 5.1 im Anhang. Diese Applikationsschrift behandelt Ein- und Zweitormessungen mit den Konvertern R&S®ZVA-Z110. Darüber hinaus existiert für Mehrtormessungen (also Messungen mit drei oder mehr Hohlleitermesstoren) die Applikationsschrift [5].

#### **Übersicht der Messbeispiele:**

Um dem Leser die Auswahl unter den Messbeispielen zu erleichtern, sei nachfolgend eine Übersicht der Messbeispiele gegeben:

Messbeispiel Abschnitt 4.1:

- Typisches Zweitormessobjekt in WR-10 Hohlleitertechnik
- Kompakter Messaufbau aus Viertornetzwerkanalysator R&S® ZVA und zwei Konvertern R&S® ZVA-Z110
- Repräsentativer Arbeitsablauf für ein passives Messobjekt
- Typische Messgrößen an einem Filter

Messbeispiel Abschnitt 4.2:

- Reflexionsmessung an einem Eintor in WR-10 Hohlleitertechnik
- Einsparung eines Konverters gegenüber Abschnitt 4.1, weil nur Eintormessungen durchgeführt werden
- Verwendung eines Viertornetzwerkanalysators, bei einem Zweitornetzwerkanalysator wäre ein externer Signalgenerator erforderlich (siehe Messbeispiel Abschnitt 4.3)
- Anwendungsbeispiel mit zusätzlichen Geräten wie R&S® FSU und R&S® FS-Z110 die im Regelfall durch das Messobjekt ersetzt werden.
- Pegeleinstellung am Hohlleitermesstor (Pegeleinstellschraube)
- Gleitlastkalibrierung

#### Messbeispiel Abschnitt 4.3:

- Messung an einer aktiven Komponente in WR-10 Hohlleitertechnik
- alternativer Messaufbau zu Abschnitt 4.1
- Verwendung eines Zweitornetzwerkanalysator R&S® ZVA zusammen mit einem externen Signalgenerator zum Betrieb von zwei Konvertern
- Konfiguration und Steuerung des Signalgenerators durch den Netzwerkanalysator

#### **Abwägung zwischen den vorgestellten Messaufbauten:**

Die Entscheidung für den Aufbau mit bzw. ohne externen Signalgenerator wird oft durch die bereits vorhandenen Messmittel geprägt. Daneben sollte aber bedacht werden, dass ein Aufbau ohne externen Signalgenerator einige Vorteile bietet:

- höhere Sweep-Geschwindigkeit
- einfachere Konfiguration
- sehr kompakter Aufbau

### *4.1 S-Parametermessung an einem Filter*

#### **Messaufgabe:**

Bei dieser Messung soll ein 90-GHz-Bandpassfilter geprüft werden. Es werden Transmission  $S_{21}$  und Reflexion  $S_{11}$  gemessen. An der Transmission werden die Eckfrequenzen und die Gruppenlaufzeit überprüft.

<span id="page-6-0"></span>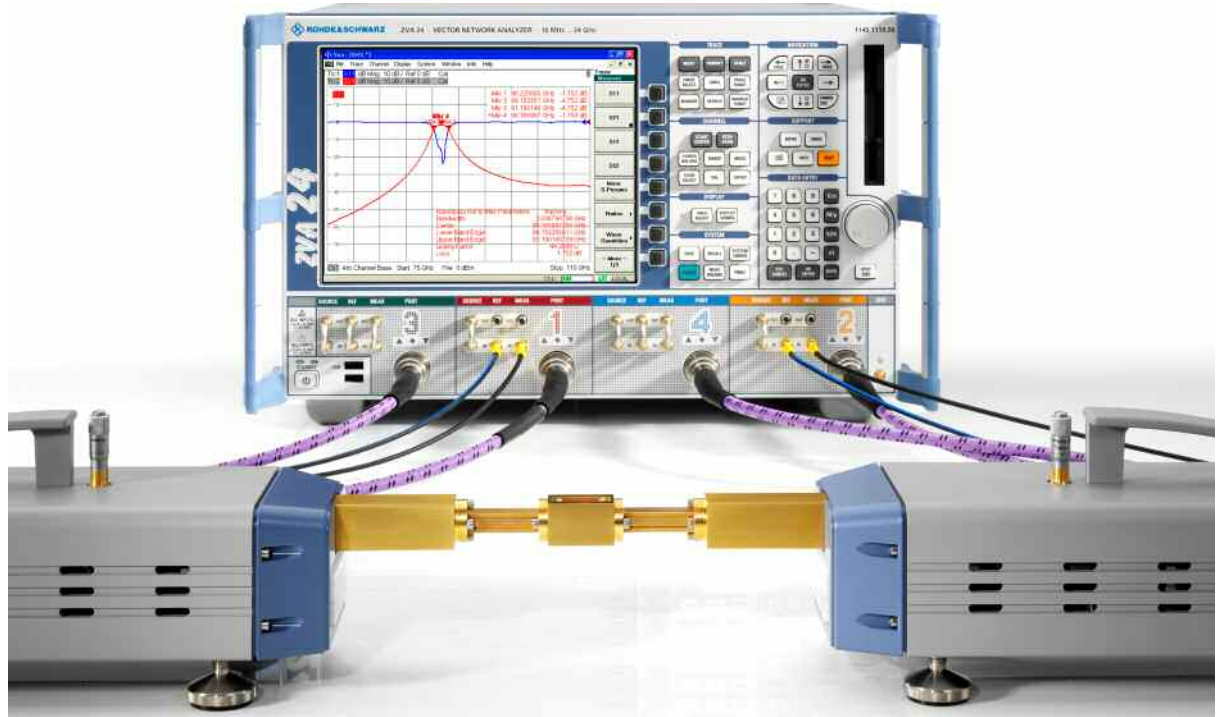

*Abb. 4.1 Übersichtsaufnahme der Messanordnung mit Prüfling* 

#### **Schritt 1: Konfiguration der Konverter**

Es wird der zu verwendende Konvertertyp (hier "ZVA-Z110") und das gewünschte Verkabelungsschema (hier "RF intern, LO intern") ausgewählt. Die Auswahl wird mit "Apply" aktiviert und der Dialog mit "Close" beendet.

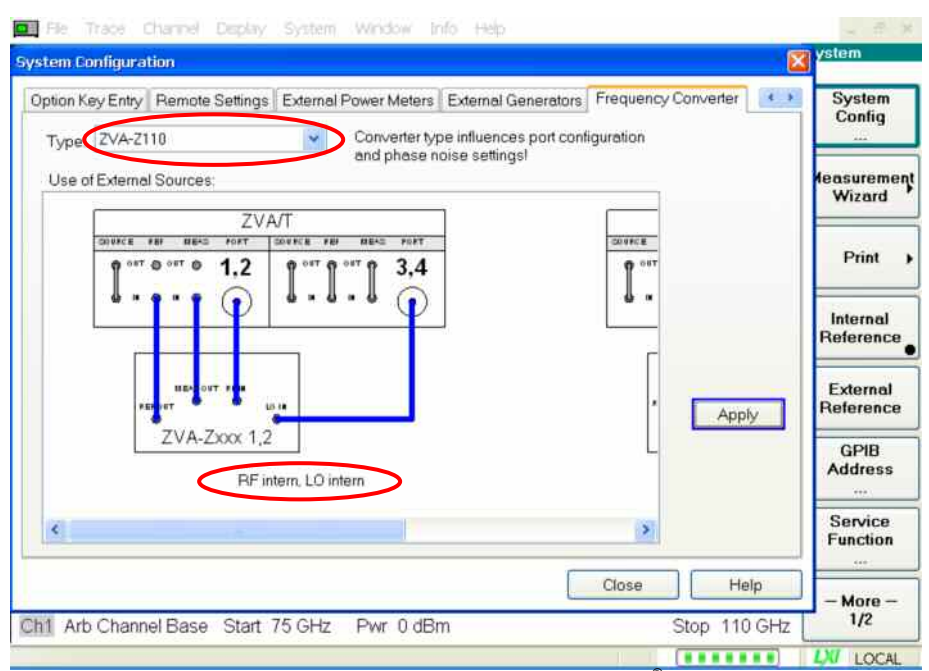

*Abb. 4.2 Konfiguration des Konverters am R&S® ZVA* 

Der Netzwerkanalysator ist nun für den Betrieb mit Konvertern konfiguriert. Am meisten fällt dabei am unteren Rand von Abb. 4.2 die geänderte Stimulusachse 75 GHz bis 110 GHz auf. Es werden aber auch andere Einstellungen – wie z.B. der Messtortyp (wichtig für die Kalibrierung) – beeinflusst. Die jetzt vorliegende Grundkonfiguration wird auch nach einem Preset wieder eingenommen. Die für die individuelle Messsituation nötigen Parameter können manuell eingestellt werden:

- Messbandbreite: 100 Hz
- Anzahl der Messpunkte: 801
- Messkurve Trc1 mit Messgröße S<sub>21</sub>
- Messkurve Trc2 mit Messgröße S<sub>11</sub>

#### **Schritt 2: Anschluss der Konverter**

Die Konverter werden gemäß dem gewählten Verkabelungsschema (siehe auch Abbildung 4.3) am Netzwerkanalysator angeschlossen. Der R&S® ZVA verfügt über zwei interne Stimulusoszillatoren. Sie sind fest den Toren 1 und 2 bzw. 3 und 4 zugeordnet. Durch Schritt 1 ist der Netzwerkanalysator so eingestellt, dass sein Stimulusoszillator 1 die RF-Quelle der Konverter versorgt und sein Stimulusoszillator 2 das LO-Signal für die Konverter erzeugt. Die IF-Signale REF und MEAS werden über die externen Empfängereingänge der Tore 1 und 2 des R&S® ZVA eingeschleift. Die Hohlleitermesstore der Konverter werden dadurch vom Netzwerkanalysator als Messtore 1 und 2 behandelt. Beispielsweise entspricht die Messgröße S<sub>21</sub> der Transmission von Konverter 1 zu Konverter 2.

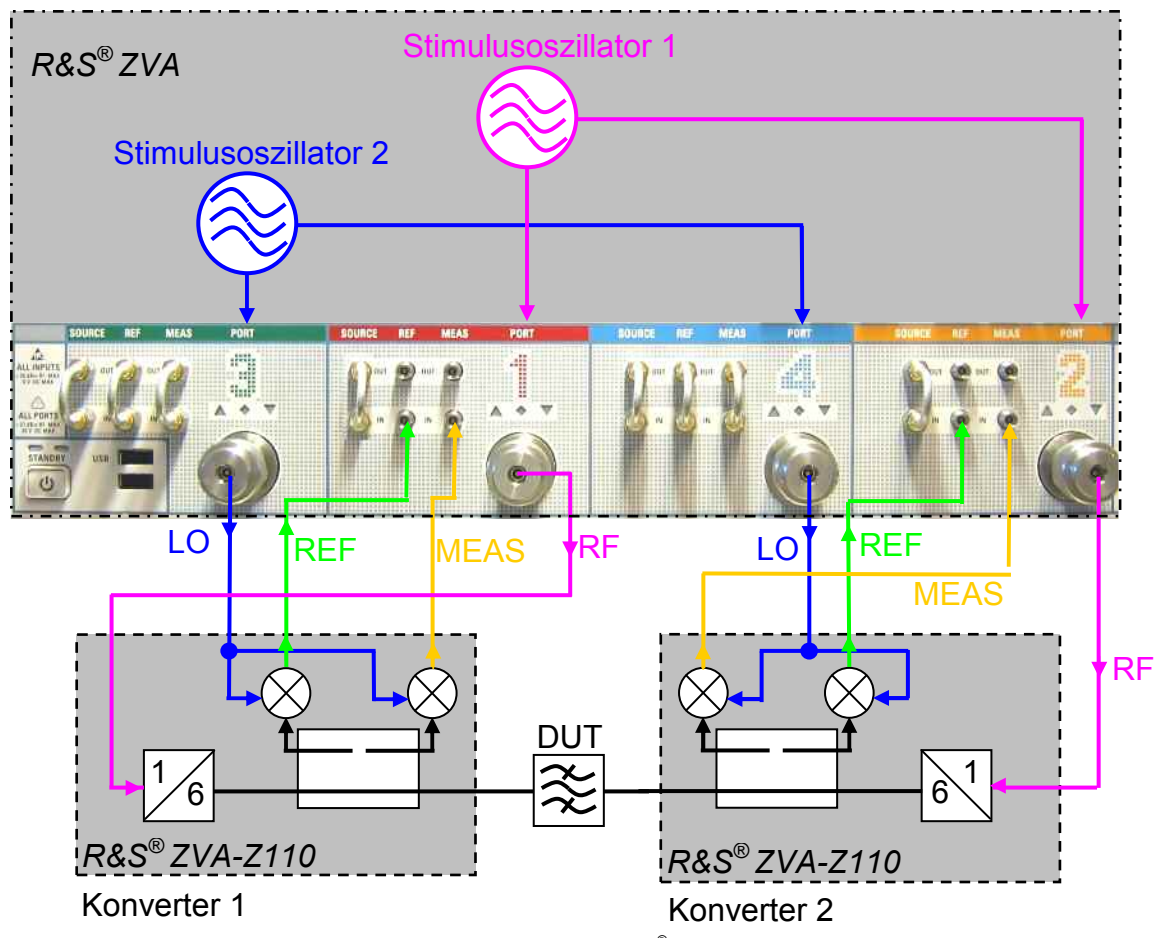

*Abb. 4.3 Verkabelungsschema mit einem Viertor-R&S® ZVA ohne externe Generatoren* 

Die Pegeleinstellschraube an den Konvertern ist auf geringste Dämpfung einzustellen. Dies ist für alle Einstellungen > 2 mm gewährleistet.

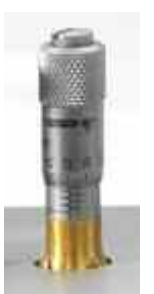

*Abb. 4.4: Pegeleinstellschraube*

Wir empfehlen, bei den Messungen grundsätzlich einen Messtoradapter (Abb. 2.2) zu verwenden. Damit kann der Flansch am Konverter effektiv vor Verschmutzungen, Verschleiß, Verkratzen oder ähnlichen Beeinträchtigungen bewahrt werden.

#### **Schritt 3: Kalibrierung**

Um die S-Parameter systemfehlerkorrigiert messen zu können wird eine Kalibrierung mit dem R&S® ZV-WR10-Kalibriersatz durchgeführt. Als Kalibrierverfahren wird im Beispiel das TOSM-Verfahren verwendet. Bei Durchführung der Kalibrierung ist der Kalibriersatz R&S® ZV-WR10 auszuwählen.<sup>1</sup> Die Konverter sind so gestaltet, dass die Flanschverschraubungen von allen Seiten gut zugänglich sind.

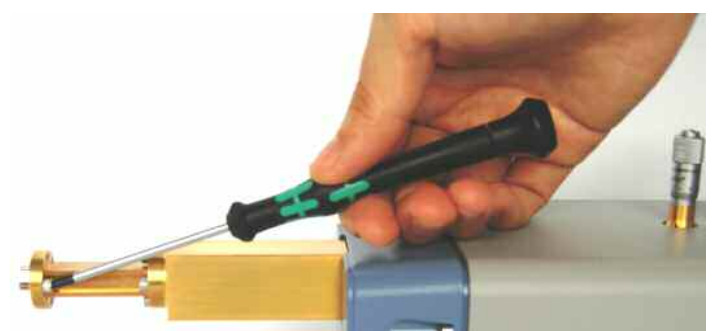

*Abb. 4.5: Verschrauben eines Messtores* 

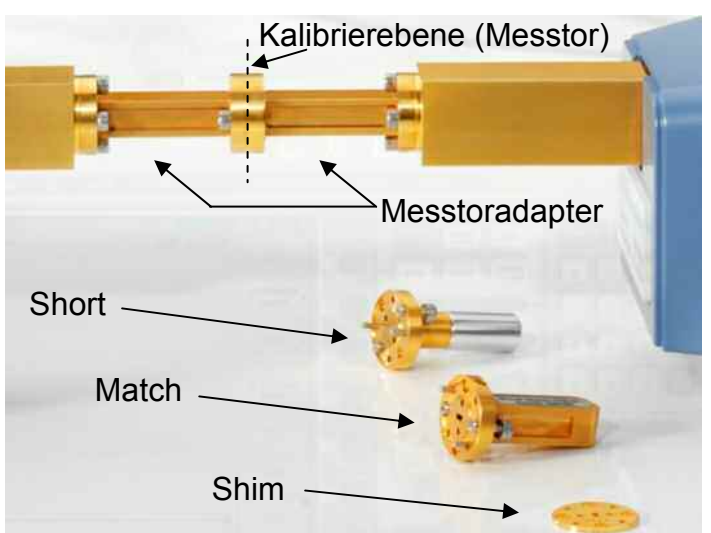

*Abb. 4.6: Through-Verbindung zusammen mit weiteren Kalibrierstandards* 

Wir empfehlen den Kalibriersatz R&S® ZV-WR10. Prinzipiell ist es dem Benutzer ebenso möglich, einen eignen Hohlleiterkalibriersatz zu definieren. Einzelheiten dazu können der interaktiven Hilfe des R&S® ZVA entnommen werden.

Es werden nun die Eintorstandards aus Abb. 4.6 der Reihe nach an den Messtoren 1 und 2 montiert und gemessen. Im Einzelnen sind das der "Short", der "Offset Short" (aus Short und Shim zusammengestellt<sup>1</sup>) und der "Match". Bei der Montage ist auf ein gleichmäßiges Anziehen der  $S$ chraubverbindungen zu achten.<sup>2</sup> Der "Through" wird durch ein direktes Verschrauben beider Hohlleitermesstore hergestellt (vgl. Abb. 4.6).

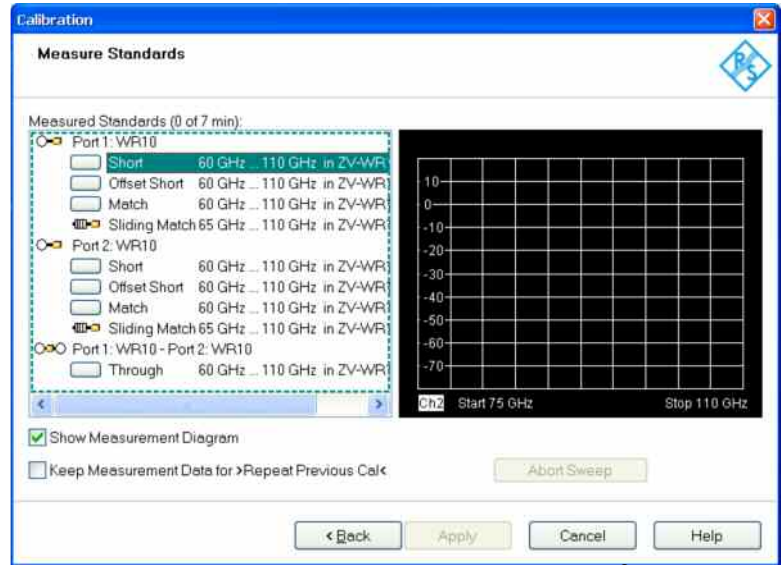

*Abb. 4.7: Kalibrierdialog: TOSM-Verfahren mit Kalibriersatz R&S® ZV-WR10* 

Als Option zum Kalibriersatz R&S® ZV-WR10 wird auch eine Gleitlast angeboten. Ihre Verwendung wird im nächsten Messbeispiel 4.2 gezeigt.

#### **Schritt 4: Anschluss des Messobjektes**

Das Messobjekt wird zwischen den Hohlleitermesstoren montiert, wodurch die Messanordnung zu dem in Abb. 4.1 gezeigten Aufbau vervollständigt wird. Mittels der Bandwith-Marker-Funktion können 3-dB-Bandbreite und Mittenfrequenz des Filters automatisch aus der Messkurve abgelesen werden.

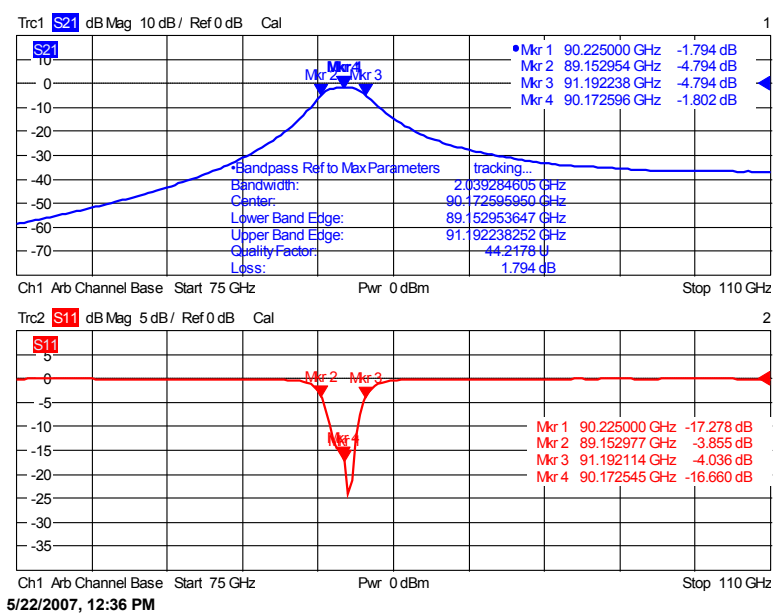

*Abb. 4.8: Messergebnis des Bandpassfilters* 

<sup>1</sup> Bedingt durch die Abstrahlungsverluste eines offenen Hohlleiterendes kann der Open-Standard in der Hohlleitertechnik nicht realisiert werden. Um dennoch einen weiteren Reflexionsstandard zu besitzen, wird ein Short-Standard mittels eines kurzen

Hohlleiterstückes, das als Shim bezeichnet wird, geeignet transformiert.<br><sup>2</sup> Zur weiteren Steigerung der Genauigkeit können beim Kalibriersatz R&S® ZV-WR10 die zusätzlichen Indexing-Passstifte (Abb. 2.1 2) eingesetzt werden.

#### <span id="page-10-0"></span>**Schritt 5: Messung der Gruppenlaufzeit**

Um sich bei der Messung an den 3-dB-Eckfrequenzen orientieren zu können, wird das obere Messkurvenfeld aus Abb. 4.8 unverändert beibehalten. Im unteren Messkurvenfeld wird statt  $S_{11}$  die Messgröße  $S_{21}$  als Phase und als Gruppenlaufzeit dargestellt. Da die Gruppenlaufzeit mit dem Netzwerkanalysator numerisch berechnet wird, muss die als Apertur bezeichnete Größe geeignet festgelegt werden. Ein zu großer Wert führt zum Verlust von Detailinformationen, wohingegen ein zu kleiner Wert den Einfluss des Messwertrauschens zu stark hervorhebt. Der Defaultwert "Apertur Steps = 10" ist im vorliegenden Fall ein guter Kompromiss. Für die Gruppenlaufzeitkurve wird mit den Trace-Statistics der Peak-Peak-Wert innerhalb der 3-dB-Bandbreite berechnet. Er ist ein übliches Qualitätskriterium für Filter.

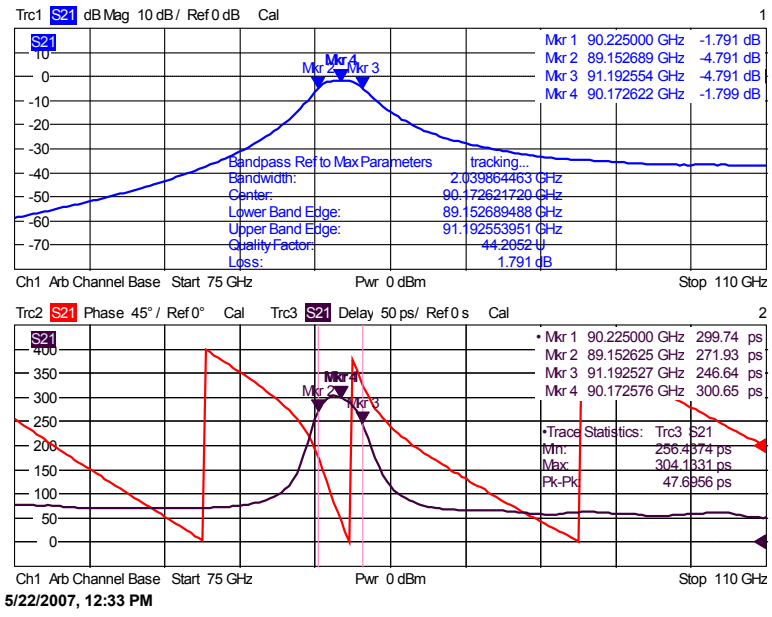

*Abb. 4.9: Messergebnis des Bandpassfilters* 

## *4.2 Messung der RF-Anpassung an einem Oberwellenmischer*

#### **Messaufgabe:**

Im Rahmen dieser Messung soll ein Oberwellenmischer (75 GHz bis 110 GHz) untersucht werden. Er wird auch als Option FS-Z110 zum Spektrumanalysator R&S® FSU angeboten. In Abb. 4.10 versorgt der R&S® FSU den Mischer mit dem LO-Signal und zeichnet das IF-Signal des Mischers auf. Diese Betriebsweise des Messobjektes entspricht auch seinem normalen Anwendungsfall in der Spektrumanalyse. Um die Betriebsbedingungen des Prüflings möglichst genau nachzubilden, soll ein RF-Pegel von etwa -15 dBm angelegt werden. Da nur Reflexionsmessungen durchgeführt werden, wird kein zweiter Konverter benötigt.

#### **Schritt 1: Aufbau der Messanordnung**

- Konfiguration und Anschluss des Konverters analog zu Abschnitt 4.1
- Einstellen weiterer Größen am ZVA
	- o Messbandbreite 100 Hz
	- $\circ$  Messgröße S<sub>11</sub>
	- o Formatierung dB-Betrag
- Konfiguration und Anschluss des Mischers am Spektrumanalysator. Einzelheiten hierzu, siehe Bedienhandbuch der Option R&S® FS-Z110

 Synchronisation des R&S® ZVA auf den Spektrumanalysator mittels des 10-MHz-Referenzsignals

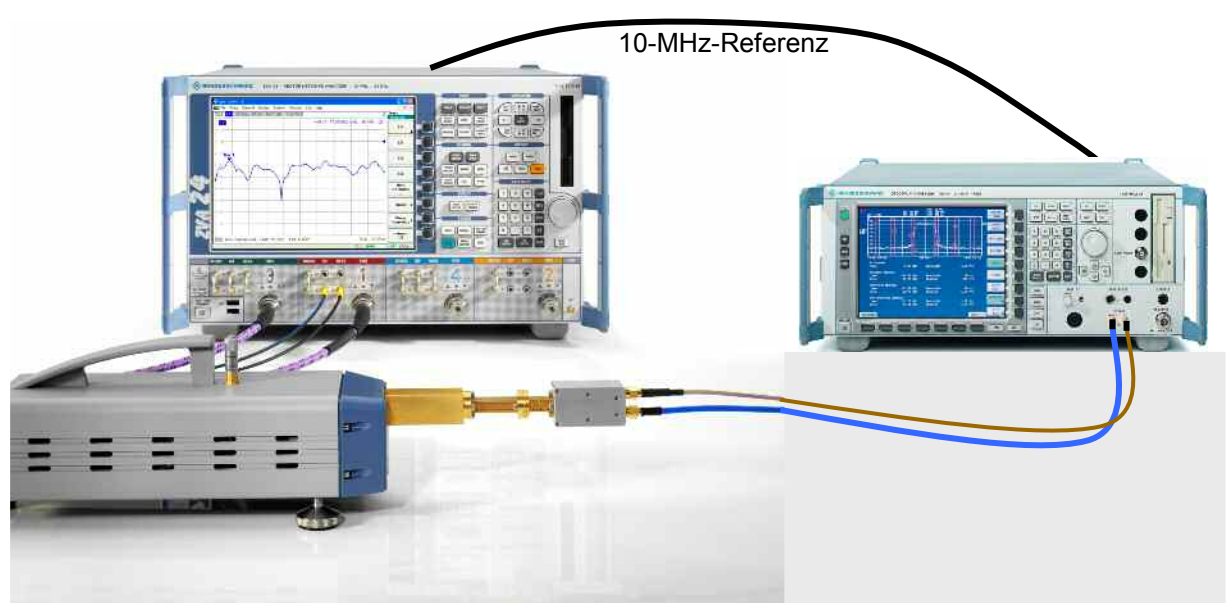

*Abb. 4.10: Aufbau zur Messung der RF-Anpassung des Mischers R&S® FS-Z110* 

#### **Schritt 2: Pegeleinstellung**

Dreht man die Pegeleinstellschraube (Abb. 4.4) in Richtung 0 mm (Drehrichtung im Uhrzeigersinn), so kann damit der Messtorausgangspegel abgesenkt werden. Prinzipbedingt wird eine merkliche Dämpfung erst für Einstellwerte kleiner 2 mm erreicht. Eine Skalierung der Dämpfungsschraube mit dem Ausgangspegel in dBm ist auf Grund der vielfältigen Abhängigkeiten (Umweltbedingungen, verwendete Kabel, …) nicht möglich. Um dennoch den Ausgangspegel gezielt einstellen zu können, wird deshalb ein passender Hohlleiterleistungsmesskopf und ein Powermeter benötigt. Sofern das Powermeter dazu geeignet ist, kann es über die Option R&S® ZVAB-B44 "USB-to-IEC/GPIB" am ZVA angeschlossen und seine Messwerte synchron über der Stimulusfrequenz dargestellt werden. Auf diese Weise wurde im vorliegenden Fall eine Messtorausgangsleistung von etwa -15 dBm eingestellt.

#### **Schritt 3: Gleitlastkalibrierung**

Die Messung des Mischers ist eine Eintormessung. Zur Kalibrierung steht das OSM-Verfahren zur Verfügung. Es wird auch eine Variante des Kalibriersatz R&S® ZV-WR10 angeboten, der zusätzlich zu den hier beschriebenen Standards eine Gleitlast enthält. Sie ist für besonders genaue Reflexionsmessungen zu empfehlen. Im vorliegenden Beispiel wird die Gleitlast an Stelle des Matches verwendet, weil damit der Match nicht als Kalibrierstandard "verbraucht" wird und dann als Verifikationsstandard zur Verfügung steht. Die Standards "Short" und "Offset Short" werden wie im Beispiel 4.1, Schritt 3 angewandt.

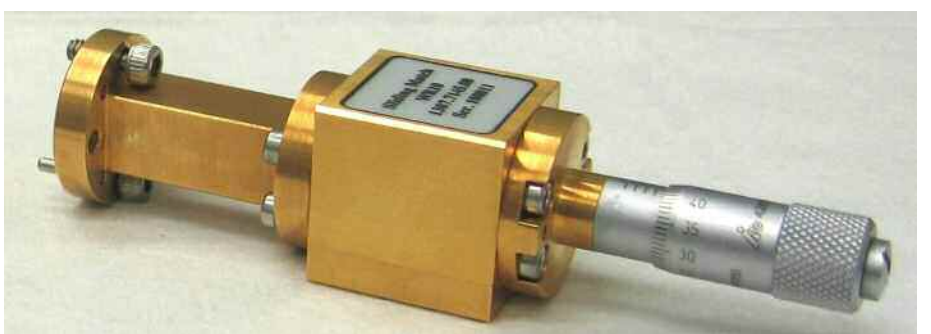

*Abb. 4.11: Hohlleitergleitlast aus Kalibriersatz R&S® ZV-WR10 in Stellung 0,35 mm* 

Die Wirkungsweise der Hohlleitergleitlast beruht auf einem Absorber, der im Innern eines hochpräzisen Hohlleiters in Längsachse beweglich ist. Der Reflexionsfaktor der Gleitlast wird bei der Kalibrierung für verschiedene Positionen des Absorbers gemessen. Die Genauigkeit der Gleitlast wird dabei nicht primär durch die Qualität des Absorbers, sondern durch die Präzision des Hohlleiters bestimmt, der die Gleitlast bildet. Um aus den gemessenen Reflexionsfaktoren der Gleitlast den Bezugswert für  $S_{11} = 0$ berechnen zu können, werden sechs verschiedene Absorber-Positionen eingestellt und eine Messung ausgelöst. Die Eindeutigkeit der Berechnung muss gewährleistet sein, dazu werden folgende Positionen vorgeschlagen:<sup>1</sup>

- Skalenwert 0 mm
- Skalenwert 0,35 mm
- Skalenwert 0,8 mm
- Skalenwert 1,4 mm
- Skalenwert 2,1 mm
- Skalenwert 4,2 mm

Nach Abschluss der Kalibrierung mit "Apply" wird als Messobjekt zunächst der Match des Kalibriersatzes nachgemessen und mit seinen technischen Daten verglichen. Sofern Abweichungen der Messwerte von den Spezifikationen auftreten, ist dies ein erster Hinweis für eine mögliche Fehlkalibrierung.

#### **Schritt 4: Anschluss des Messobjektes**

Der Mischer (Prüfling) wird am Hohlleitermesstor montiert. Dies führt zu dem in Abb. 4.10 gezeigten Messaufbau. Im Messergebnis wurde mit der Markerfunktion "Max Search" diejenige Frequenz bestimmt, bei der der Mischer am "schlechtesten" angepasst ist. Aus dem zugehörigen Messwert entnimmt man, dass der Mischer eine Rückflussdämpfung von mindestens 16 dB hat. Vergleichbare Mischer anderen Typs weisen in der Regel deutlich schlechtere Rückflussdämpfungen auf.

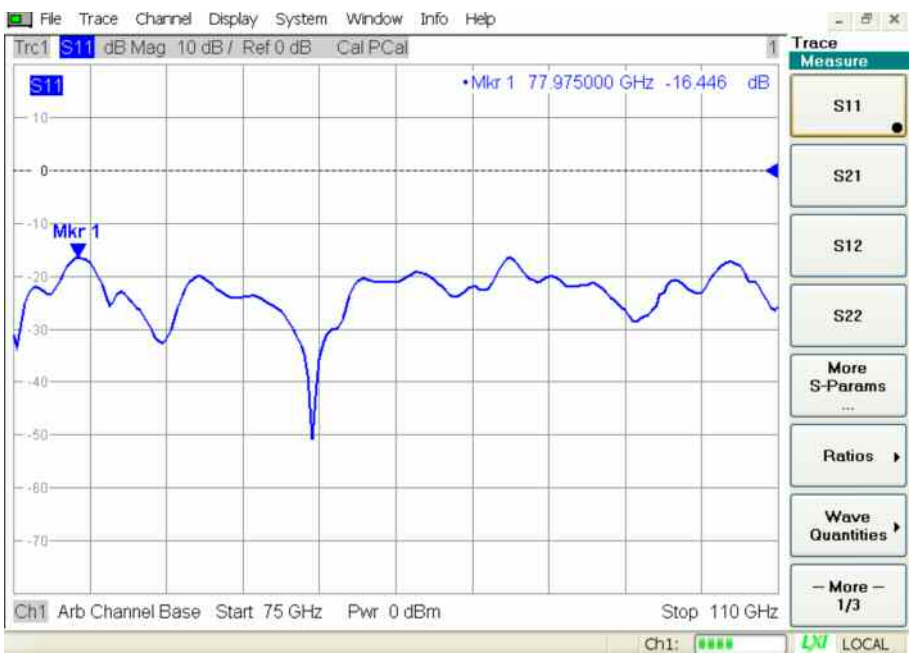

*Abb. 4.12: Messung der Rückflussdämpfung am RF-Tor eines Mischer FS-Z110* 

<sup>1</sup> Es sei darauf hingewiesen, dass diese Werte lediglich einen möglichen Vorschlag darstellen. Eine Eindeutigkeit kann auch mit anderen geeigneten Positionen erreicht werden. Insofern ist es nicht zwingend notwendig, die beschriebenen Positionen ganz exakt anzufahren. Wichtig ist aber beispielsweise der kleinste Abstand zwischen den Kalibriereinstellungen. Die vorgeschlagenen Positionen sind für das Hohlleiterband 75 GHz bis 110 GHz optimiert. Für andere Bänder sind andere Positionen zu wählen.

## <span id="page-13-0"></span>*4.3 Messung eines Verstärkers (75 GHz bis 100 GHz)*

#### **Messaufgabe:**

Diese Messaufgabe ähnelt dem Beispiel im Abschnitt 4.1. Sie kann deshalb auch mit der im Abschnitt 4.1 beschriebenen Anordnung durchgeführt werden. Ziel des vorliegenden Beispiels ist es, einen Aufbau aus Zweitornetzwerkanalysator und externem LO-Generator vorzustellen. Als Generator wurde der R&S® SMF100A mit der High-Power-Option R&S® SMF-B31 und der Option R&S® SMF-B122 verwendet. Die Konverter werden erst nach Vollendung des Arbeitsschrittes 2 am Messaufbau angeschlossen!

**Schritt 1: Synchronisation und Fernsteuerung des externen Generators**  Der R&S<sup>®</sup>ZVA24 ist auf die 10-MHz-Referenz des Generators R&S<sup>®</sup>SMF100A zu synchronisieren. Weil der LO während der Messung in seiner Frequenz mitgeführt werden muss, ist eine Fernsteuerverbindung zwischen Generator und Netzwerkanalysator erforderlich. Sie ist im Beispiel über den IEC/GPIB-Bus und die Optionen R&S® ZVAB-B44 (USB-to-IEC/GPIB\ Adapter) und R&S® SMF-B83 (Removable GPIB) realisert.<sup>1</sup> Nach dem Herstellen der Verbindung kann der Generator am Netzwerkanalysator unter "System | System Config | External Generators" mit "Refresh Tables" detektiert und mit "Add v" zur Liste der konfigurierten Generatoren hinzugefügt werden:

|                  |                    |      |               |           |                     | Resets Option Key Entry Remote Settings External Power Meters |              | <b>External Generators</b> |                  | Frequency Cor       | vstem                                     |   |
|------------------|--------------------|------|---------------|-----------|---------------------|---------------------------------------------------------------|--------------|----------------------------|------------------|---------------------|-------------------------------------------|---|
|                  |                    |      | Found:        |           |                     |                                                               |              |                            |                  |                     |                                           |   |
| Refresh Tables   |                    |      | VISA Alias    |           | Driver<br>Interface |                                                               | Address/Ser# |                            | ID String        |                     | System<br>Config                          |   |
|                  |                    |      |               |           | <b>SMF100A</b>      | GPIB <sub>0</sub>                                             | 9            |                            |                  | SMF100A: 100012/006 | ine.                                      |   |
|                  | Add v<br>Add All v |      |               |           |                     |                                                               |              |                            |                  |                     | <b>deasurement</b><br>Wizard              |   |
| Configured:<br># |                    | Name | Driver        | Interface |                     | Address/Ser#                                                  | Ref          | Fast Swp                   | <b>ID String</b> |                     | Print                                     | ٠ |
|                  | Gen 1              |      | SMF100A GPIB0 |           | 9                   |                                                               | Int          | Off                        |                  | SMF100A::100012/006 | Internal<br>Reference                     |   |
|                  | Add Other.         |      |               | Modify    |                     |                                                               | Delete       |                            |                  | Delete All          | External<br>Reference                     |   |
|                  |                    |      |               |           |                     |                                                               |              |                            |                  |                     | <b>GPIB</b><br><b>Address</b><br>$\cdots$ |   |
|                  |                    |      |               |           |                     |                                                               |              |                            | Close            | Help                | Service<br><b>Function</b><br><b>Sec.</b> |   |
|                  |                    |      |               |           |                     |                                                               |              |                            |                  |                     | $-More-$                                  |   |

*Abb. 4.13: Konfiguration des externen Generators*

#### **Schritt 2: Konfiguration der Konverter**

Die Konfiguration der Konverter ist ebenfalls im Dialog "System Config" und zwar unter "Frequency Converter" angeordnet (vgl. Seite 7, Abb. 4.2). Nach Auswahl des Konverter-Typs (hier "ZVA-Z110") ist dort das Verkabelungsschema (hier "RF intern, LO extern") zu wählen und mit "Apply" zu bestätigen.

<sup>1</sup> Neben der IEC/GPIB-Verbindung kann bei den genannten Geräten auch ersatzweise eine LAN-Verbindung eingerichtet werden, wodurch die Optionen R&S®ZVAB-B44 und R&S®SMF-B83 eingespart werden. Ein externer Generator kann naturgemäß nicht so schnell wie ein interner Generator des Netzwerkanalysators gesteuert werden. Um das Mitführen des Generators beim Frequenz-Sweep zu beschleunigen können zusätzlich zu einer bestehenden Fernsteuerverbindung die Handshake-Signale "TRIGGER" und "BLANK" des Generators mit dem Anschluss "USER CONTROL" R&S®ZVA verbunden werden. Damit kann der sog. Listed Sweep genutzt werden. Es werden dann vor Beginn des Sweeps alle Frequenzpunkte über die Fernsteuerverbindung (GPIB oder LAN) übertragen. Während des Frequenz-Sweeps oder bei seiner Wiederholung wird dann lediglich mit den Handshake-Signalen zwischen den Frequenzpunkten weitergeschaltet.

#### **Schritt 3: Anschluss der Konverter**

Der Generator erzeugt das LO-Signal, das über einen Powersplitter auf beide Konverter verteilt wird. Die Messtore 1 und 2 des Netzwerkanalysators erzeugen das RF-Signal für die Konverter. Damit ist gewährleistet, dass Messrichtungsabhängig genau ein Konverter mit dem benötigten Stimulussignal versorgt wird. Die direkten Empfängereingänge "REF IN", "MEAS IN" dienen zum Abgriff der IF aus den Konvertern.

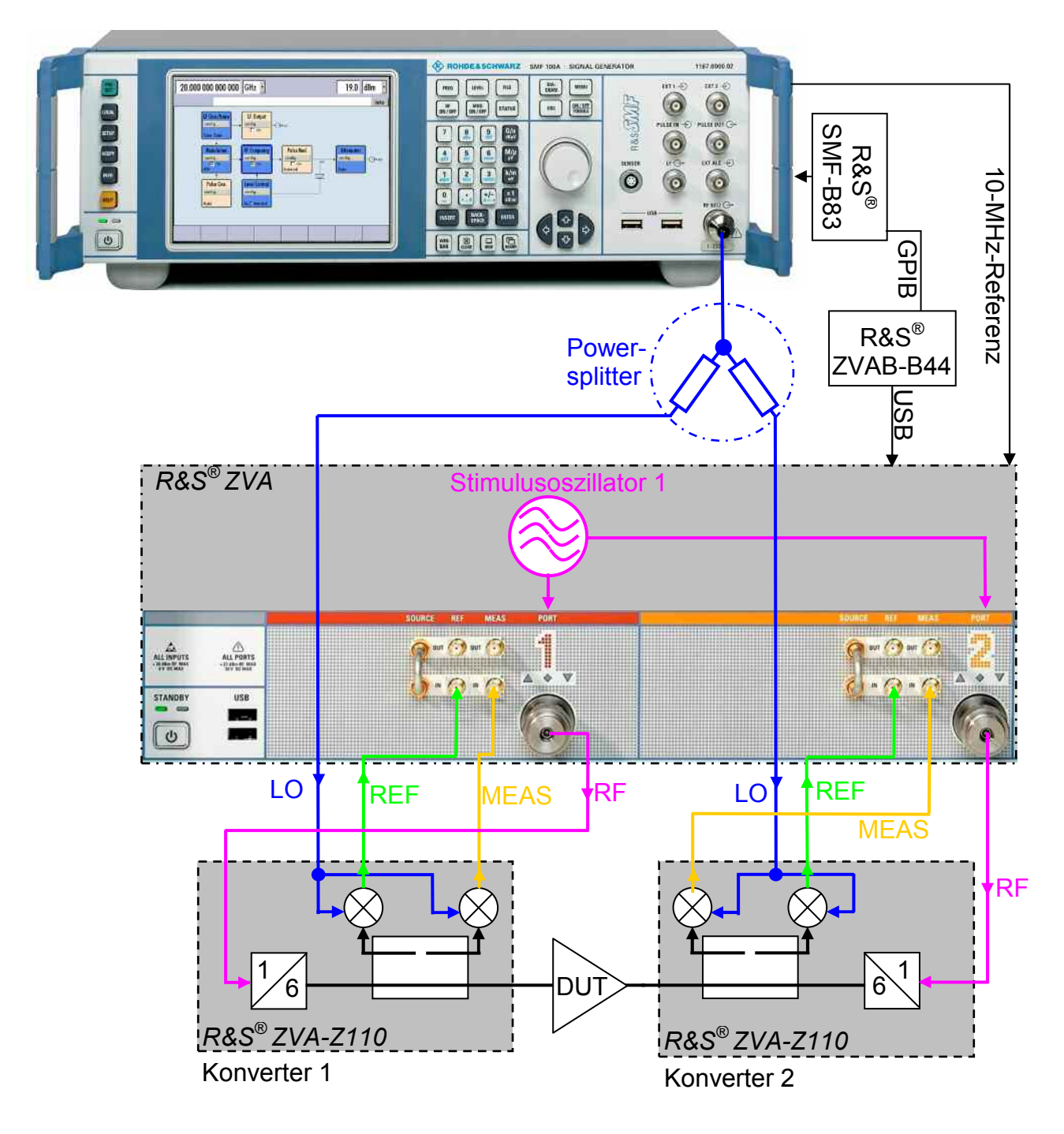

*Abb. 4.14: Messaufbau mit externem LO-Generator* 

Die optimale LO-Eingangsleistung der Konverter vom Typ R&S®ZVA-Z110 beträgt 7 dBm. Weil auch Messanordnungen mit nur einem Konverter und damit ohne Powersplitter denkbar sind, wurde im Schritt 2 automatisch eine Generatorausgangsleistung von 7 dBm eingestellt. Da jedoch für den Powersplitter eine Durchgangsdämpfung von 6 dB zu veranschlagen ist,

muss im vorliegenden Fall die Ausgangsleistung des Generators erhöht werden. Die vom Schritt 2 automatisch durchgeführte Konfiguration ist unter "Mode | Port Config" am R&S®ZVA zugänglich. Sie ist für die vorliegende Konfiguration auf 7 dBm + 6 dB = 13 dBm zu erhöhen. Für die Messungen kann eine Messbandbreite von 1 kHz oder 100 Hz empfohlen werden. Für alle vier S-Parameter der Zweitoranordnung sind entsprechende Messkurven anzulegen.

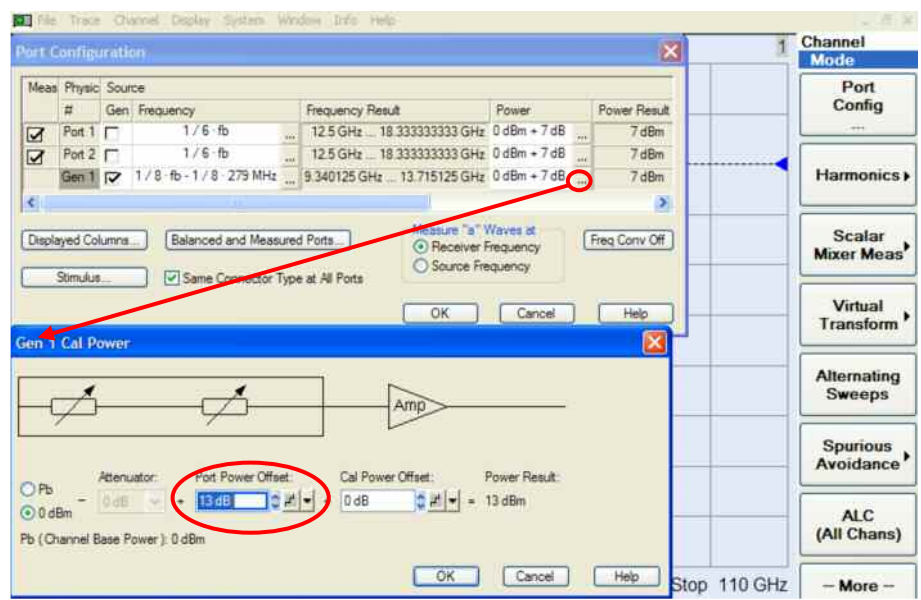

*Abb. 4.15: Modifikation der Generatorausgangsleistung* 

#### **Schritt 4: Pegeleinstellung**

Für die Messung wird ein Pegel von ca. +1 dBm benötigt. Dies entspricht dem nominalen Ausgangspegel des Konverters R&S® ZVA-Z110 ohne Pegelabsenkung. Die Pegeleinstellschraube (Abb. 4.4) ist für alle Stellungen größer 2 mm auf minimale Dämpfung eingestellt. Ein zusätzliches Powermeter ist daher für die vorliegende Pegeleinstellung nicht erforderlich.

#### **Schritt 5: Kalibrierung**

Die Kalibrierung kann z.B. (wie in Abschnitt 4.1 Schritt 3 gezeigt) mit dem TOSM-Verfahren durchgeführt werden. Im vorliegenden Fall wurde das TOM-Verfahren verwendet, weil dabei nur die Standards "Through", "Offset Short" (aus Short und Shim zusammengestellt) und "Match" montiert werden müssen. Ferner verfügt das TOM-Verfahren über eine implizite Fehlerkontrolle.

#### **Schritt 5: Messung**

Das Messobjekt, der Verstärker IAF MDMAW01BM, wird zwischen die Messtore montiert und mit Betriebsspannung versorgt.

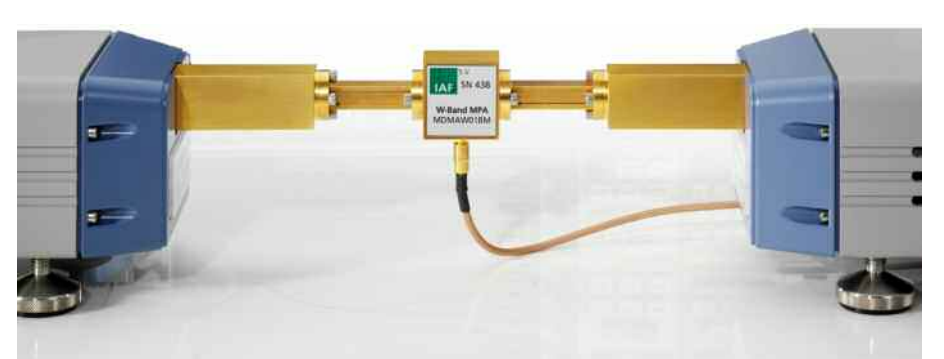

*Abb. 4.16: Verstärker montiert an den Konvertern R&S® ZVA-Z110 (Messobjekt mit freundlicher Genehmigung des Fraunhofer Instituts für Angewandte Festkörperphysik, Freiburg/Br.)*

<span id="page-16-0"></span>Die folgende Abbildung zeigt das Messergebnis für die vier S-Parameter des Verstärkers.

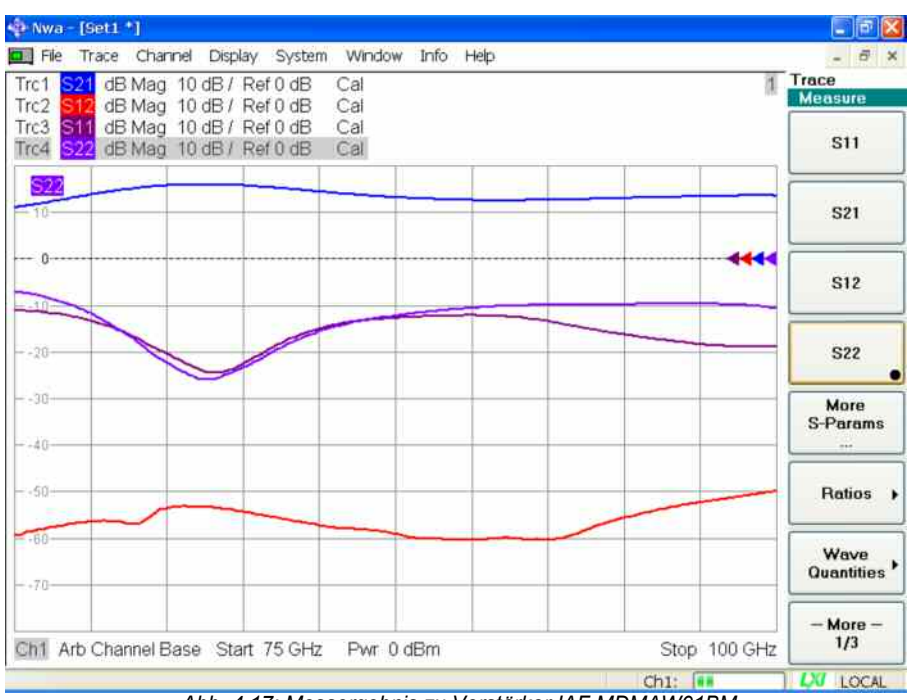

*Abb. 4.17: Messergebnis zu Verstärker IAF MDMAW01BM* 

Der Abb. 4.17 entnimmt man eine Verstärkung  $(S_{21})$  von ca. 10 dB bis 13 dB und eine Rückwärtsdämpfung  $(S_{12})$  von mindestens 50 dB.

## **5. Anhang**

## *5.1 Generelle Hinweise*

Um die vorgestellten Messbeispiele möglichst exakt reproduzieren zu können und um Fehler zu vermeiden, gibt es an dieser Stelle noch ein paar Ratschläge. Sie können allerdings nicht das Studium der betreffenden Gerätedokumentationen ersetzen.

- Hohlleiterflansche sind hochpräzise mechanische Komponenten, die durch unsachgemäße Handhabung, wie etwa ein Verkanten der Flansche, beschädigt werden können. Bei Messaufbauten ist daher auf eine ebene, stabile Unterlage zu achten. Flansche sind vor ihrer Montage geeignet zueinander auszurichten.
- Die Konverter können bei Überschreitung ihres maximal zulässigen Eingangspegels beschädigt werden. So ist vor dem Herstellen der RF- und LO-Verbindungen zu den Konvertern darauf zu achten, dass der spezifizierte maximale Eingangspegel am Konverter nicht überschritten wird. Es empfiehlt sich daher, immer bereits vor Anschluss der Konverter den Konfigurationsdialog "Frequency Converter" (z.B. Abb. 4.2) entsprechend des Konvertertyps und gemäß dem gewünschten Verkabelungsschema auszufüllen und mit "Apply" zu aktivieren.
- Die Funktionsweise der Konverter beruht auf dem Frequenzvervielfachungsprinzip. Mit der Frequenz des RF- und LO-Signals werden auch etwaige Phasenabweichungen dieser Signale mit vervielfacht. Störende Phasenabweichungen können z.B. durch die Verwendung ungeeigneter Kabel für die RF- und LO- Verbindungen entstehen. Die IF-Signale mit einer Frequenz von ca. 300 MHz sind demgegenüber als unkritisch zu betrachten.
- <span id="page-17-0"></span>**Eine weitere vermeidbare Ursache für Phasenabweichungen stellen** schlecht montierte koaxiale Steckverbinder dar. Für ihre Montage sollte daher z.B. ein geeigneter Drehmomentschlüssel verwendet werden.
- Eine Temperaturschwankung führt wegen der Längenausdehnung der koaxialen Kabel (RF, LO) und der Hohlleiterkomponenten zwangsweise zu einer Phasendrift. Eine möglichst temperaturstabile Umgebung ist daher bei genauen Millimeterwellenmessungen eine unabdingbare Voraussetzung.

## *5.2 Hohlleiterfrequenzbänder*

Die folgende Tabelle aus [4] zählt typische Rechteckhohlleiterquerschnitte auf. Sie nennt den üblichen Betriebsfrequenzbereich, die Grenzfrequenz (das ist die Frequenz ab, welcher eine Wellenausbreitung im Hohlleiter möglich ist) und die Innenabmessungen. Für Querschnitte kleiner WR-3 gibt es derzeit keine verbindliche Festlegung der Bezeichnung; ähnliches gilt für die Buchstabenkürzel Y, J, H.

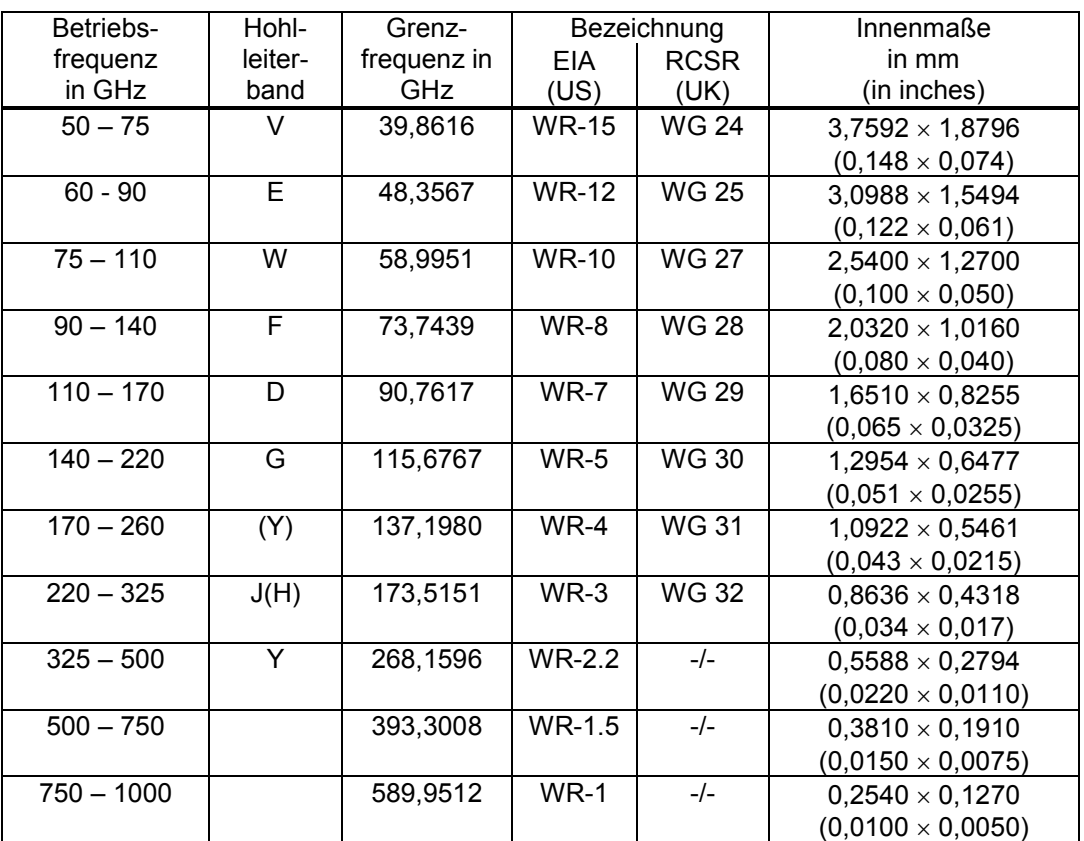

*Tabelle 5.1: Rechteckhohlleiterquerschnitte in Anlehnung an EIA bzw. RCSR* 

## **6. Literatur**

- [1] Anonymus.: "R&S<sup>®</sup>ZVA-Z110 Converter WR10 Specifications", Rohde & Schwarz GmbH & Co. KG, Rev. 01.00, Jun. 2007
- [2] Kerr, A. R. and Wollack, E. and Horner, N.: "ALMA Memo No. 278: Waveguide Flanges for ALMA Instrumentation" ALMA / National Radio Astronomy Observatory, Nov. 1999
- [3] Anonymus.: "Quick Start Guide Converter WR10, R&S®ZVA-Z110 Rev. 1.0", Rohde & Schwarz GmbH & Co. KG, Jun. 2007
- [4] Hiebel, Michael: "Grundlagen der vektoriellen Netzwerkanalyse", Rohde & Schwarz GmbH & Co. KG, 2. Aufl. 2007, ISBN 978-3- 939837-05-3

[5] Hiebel, Michael: "Application Note 1EZ56: Mehrtor-Millimeterwellen-Messungen mit den Konvertern der R&S® ZVA Familie, Rohde & Schwarz GmbH & Co. KG, 2007

## <span id="page-18-0"></span>**7. Bestellhinweise**

#### Messbeispiel Abschnitt 4.1

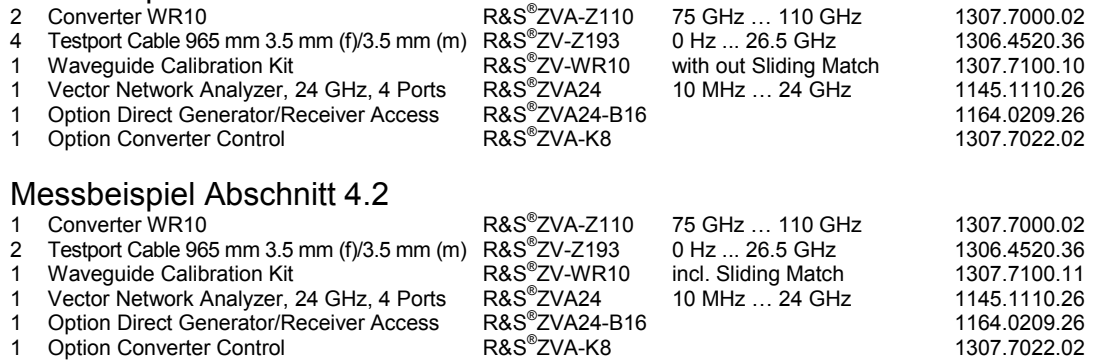

Als Messobjekt: Externer Mischer R&S<sup>®</sup>FS-Z110 und Spektrumanalysator R&S<sup>®</sup>FSU3 mit Option R&S<sup>®</sup>FSU-B21

#### Messbeispiel Abschnitt 4.3

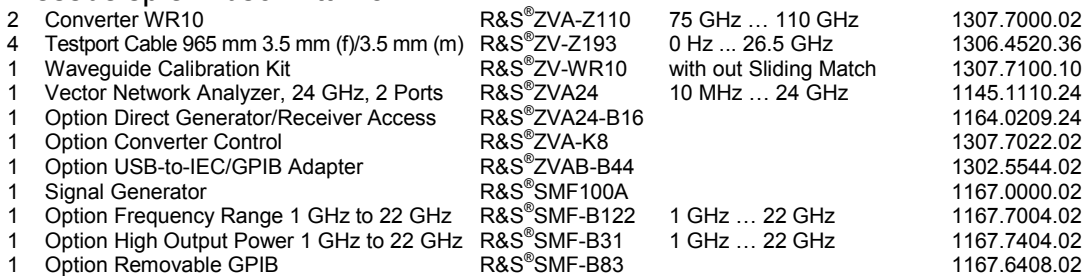

Außerdem: Ein Powersplitter SMA / 3.5mm (z.B. Weinschel/Aeroflex Modell 1579 oder Weinschel/Aeroflex Modell 1534 oder ein ähnliches Fabrikat)

Hinweis zu allen Bestellvorschlägen:

Wegen der zu großen Steckerabmessungen können zur Verkabelung zwischen R&S® ZVA und R&S® ZVA-Z110 keine Kabel mit Ruggedized-Steckern, wie etwa R&S® ZV93 1301.7595, verwendet werden!

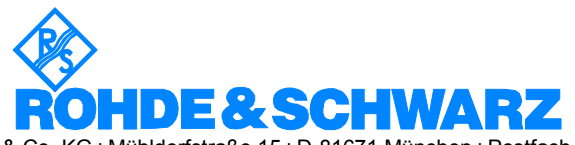

ROHDE & SCHWARZ GmbH & Co. KG **.** Mühldorfstraße 15 **.** D-81671 München **.** Postfach 80 14 69 **.** D-81614 München **.** Tel (089) 4129 -0 **Fax (089) 4129 - 13777 Internet:** http://www.rohde-schwarz.com

*This application note and the supplied programs may only be used subject to the conditions of use set forth in the download area of the Rohde & Schwarz website.*